# **Avatar in 3D!\***

### *SIDLIT 2010 – C2C Julie Rorabaugh‐Cowley College*

Images create a connection with students. Fun images may create a "fun" or playful connection with your students! How do you want your students to "see" you?

If you like the idea of providing an image for your students to see, but don't have a studio head shot just sitting around…or you HATE to have your picture taken…why not create an "Avatar" of yourself?

In this session, we'll examine just a few of the free applications that allow you to be anyone you want to be, and at the end, you'll have a great, new avatar to use for your classes or social networking sites.

Let's get started! These examples are all ME…as I perceive myself in the different applications.  $\odot$ 

(\* Yes, I blatantly misrepresented this session and ripped off James Cameron's fantastically successful "Avatar." The only aspect that is 3D is that I am here in person! Put away your funny glasses…you won't need them!)

## **Doppel Me – Free Dynamic Avatar Maker** [http://doppelme](http://doppelme.com/).com/

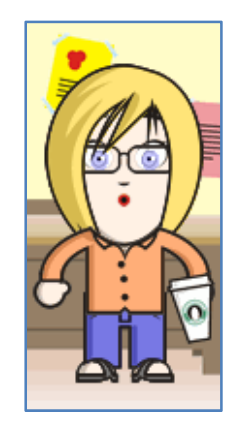

*Pretty basic, but easy to use. You do not have to create an account, but if you do, you get access to more features. Just click on the Create tab to get started. The category menu is on the left‐hand side. When you are done, Right‐Click on your DoppelMe, and choose Save Picture As. Save to a location on your computer.*

#### **Face Your**

**Manga** [http://faceyourmanga.com/faceyourmanga.php](http://faceyourmanga.com/faceyourmanga.php?lang=eng) [?lang](http://faceyourmanga.com/faceyourmanga.php?lang=eng)=eng

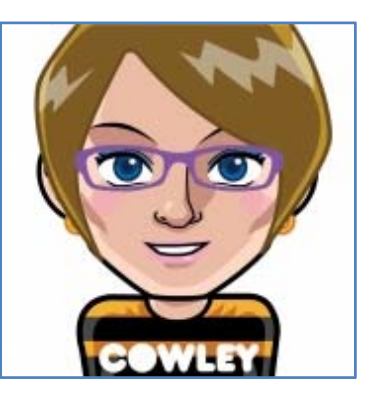

*This is one of my favorites…so easy to work with! Click Create to begin. The category menus are on the right‐hand side. Be on the lookout for the "color" icon which allows you to customize your Manga even further. When you are done, the program will ask you for your email address, and it will email your Avatar to you. Be sure to look in your Junk mail folder for an email with a .jpg file attached.*

#### **Anime Face Maker**

[http://www.manga.com/content/avatar](http://www.manga.com/content/avatar-face-maker)‐face‐maker

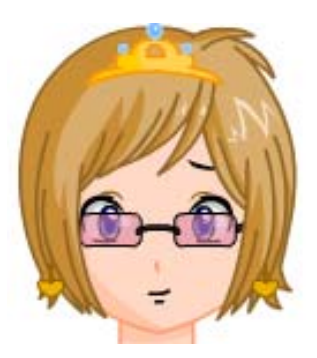

*Quick, quick, quick…but limited options! Plus = tiara…Minus = glasses don't have a clear setting! To get started, choose your background and skin colors. Next, locate the options menu at the top of the page. There are no labels, so you might have to click around! To save, you'll have to do a Screen Capture and then some editing in your favorite image program.*

#### **Wee World**

#### <http://www.weeworld.com/>

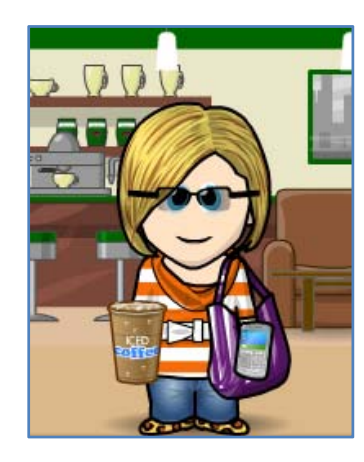

*This is easily one of the most option filled applications. Stylin' the leopard print shoes, the iced latte, designer bag and phone…sweet! Get started by clicking Create a WeeMee. (Note: You do NOT have to register to create a WeeYou.) Once you've got the initial requirements down, you'll have TWO menu areas…major ones on the bottom, and subsets on the left‐hand side. Check out all the options and have fun! Before you click the Save me now! button, let me give you your options. To keep a custom background, if you've selected one, you'll have to do a Screen Capture at this point. (You cannot right‐click, as it's still editing in Flash.) If you are fine with it defaulting to a soothing clouds background, then click the Save me now! button, and then right‐click on the image. Choose Save Picture As, and save to a convenient location on your computer.*

#### **Mess Dudes**

[http://www.messdudes.com/free](http://www.messdudes.com/free-avatars-buddy-icons-display-pictures.html)‐avatars‐buddy‐icons‐ display‐[pictures.html](http://www.messdudes.com/free-avatars-buddy-icons-display-pictures.html)

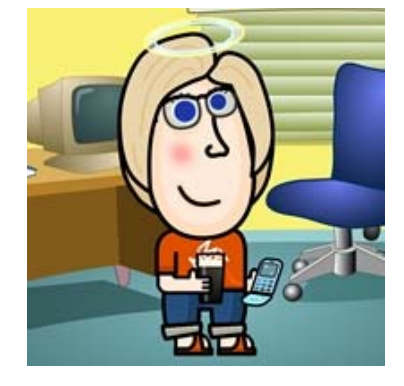

*Another fun one, it also has some features that are animated. (Though I can't find a setting to save the animations!) As a tribute to ANGEL, I've chosen a halo to go along with my ever‐*

*present phone and cold drink. Get started by choosing to be a Dude or a Dollz. Major tabs are: Head, Body, Hand & Background Items, and Backgrounds. Arrows guide you to different color and type choices. Hover your mouse pointer to discover categories. No registration necessary. When complete, click the Click HERE to Download! button. You can just accept the default settings regarding wallpaper and mobile phones, and then click Get Download. Click on Forum/Blog/Web Site Avatar and then right‐click on the image and choose Save Picture As. Save to a location on your computer. (Note: Some of the advertisements on the site might be a tad bit "racy.")*

#### **Be Funky**

#### <http://www.befunky.com/>

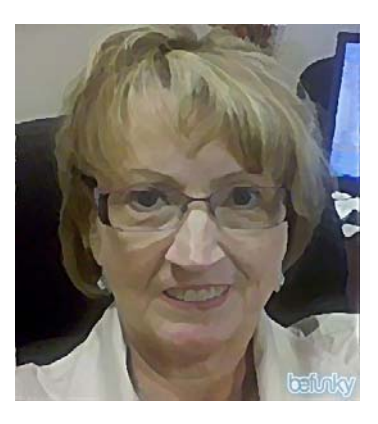

*For this one, you have to use a real picture, but there are 100's of effects that you can use! The setting I used here is "Underpainting." You do not have to register, but you will have AMPLE reminders that a "Plus" account (paid!) would free up some blocked options and remove the "befunky" watermark from your creations. Get started by clicking the Upload button on the top right‐hand side of the screen. When you're done altering your image, click the Save button (same location.)*

## **More Free Fun Sites –**

#### **PhotoFunia**

#### <http://photofunia.com/>

*You will need a picture to use. It uses face‐detecting technology to put you in a variety of situations…some even animated!*

#### **Portrait Illustration Maker**

#### http://illustmaker.abi-[station.com/index\\_en.shtml](http://illustmaker.abi-station.com/index_en.shtml)

*Makes a very tiny image, with very tiny options! Not for the bi‐focal crowd.* ☺

#### **Big Huge Labs**

#### <http://bighugelabs.com/motivator.php>

*Again, you will need pictures to do anything. However, there are 100's…NO…1000's of things that you can do with an image!* 

#### *Don't miss:*

*‐Motivational Posters ‐Badge Maker ‐Pop Art Poster ‐Mosaic Maker ‐Photo Booth*

#### **Face in Hole.com**

<http://www.faceinhole.com/us/>

*This is one of my ALL TIME favorites! Pictures needed for use.*

#### **Create My Picture**

<http://www.planetcreation.co.uk/createpic/>

*Very basic and very cartoony. For the cutting edge Edupunk!*

#### **Marvel Create Your Own Superhero**

#### [http://marvel.com/create\\_your\\_own\\_superhero](http://marvel.com/create_your_own_superhero)

*Hmmm…let me just say I'll never look as good as my alter‐ ego!*

#### **M&M'S® Become an M&M'S® Character**

<http://www.mms.com/us/becomeanmm/>

*Admit it…you want to become an M&M!*

#### **Digibody's Caricature Maker**

*[http://digibody.com/avatar](http://digibody.com/avatar-maker/index.php)‐maker/index.php*

*Quick, but very few options. B/W "sketch."*

## *Enjoy!*